# **E**hipsmall

Chipsmall Limited consists of a professional team with an average of over 10 year of expertise in the distribution of electronic components. Based in Hongkong, we have already established firm and mutual-benefit business relationships with customers from,Europe,America and south Asia,supplying obsolete and hard-to-find components to meet their specific needs.

With the principle of "Quality Parts,Customers Priority,Honest Operation,and Considerate Service",our business mainly focus on the distribution of electronic components. Line cards we deal with include Microchip,ALPS,ROHM,Xilinx,Pulse,ON,Everlight and Freescale. Main products comprise IC,Modules,Potentiometer,IC Socket,Relay,Connector.Our parts cover such applications as commercial,industrial, and automotives areas.

We are looking forward to setting up business relationship with you and hope to provide you with the best service and solution. Let us make a better world for our industry!

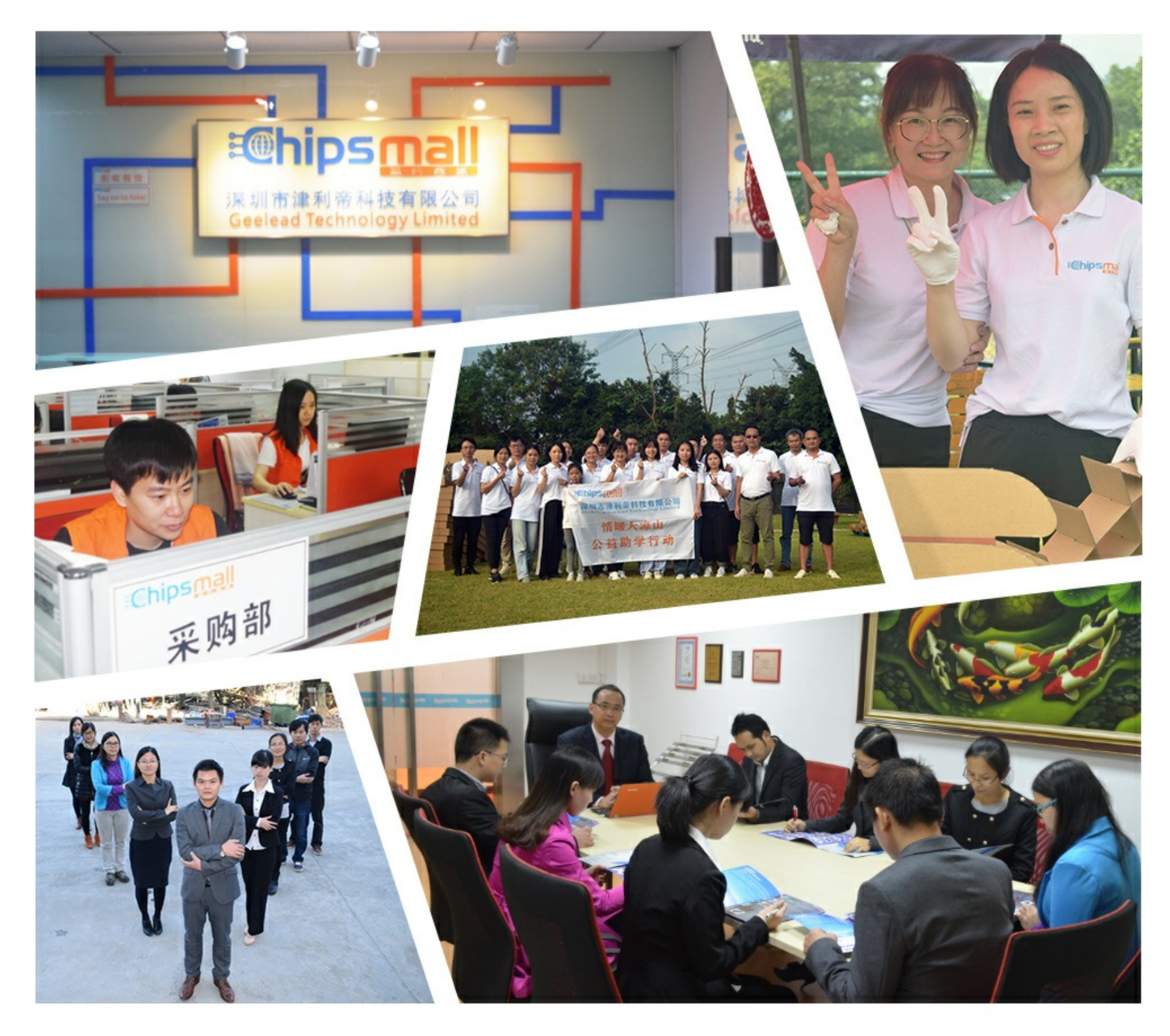

## Contact us

Tel: +86-755-8981 8866 Fax: +86-755-8427 6832 Email & Skype: info@chipsmall.com Web: www.chipsmall.com Address: A1208, Overseas Decoration Building, #122 Zhenhua RD., Futian, Shenzhen, China

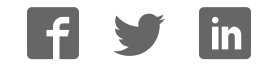

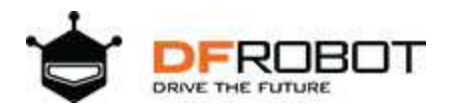

### 64x64 RGB LED Matrix Panel (3mm pitch) SKU:DFR0499

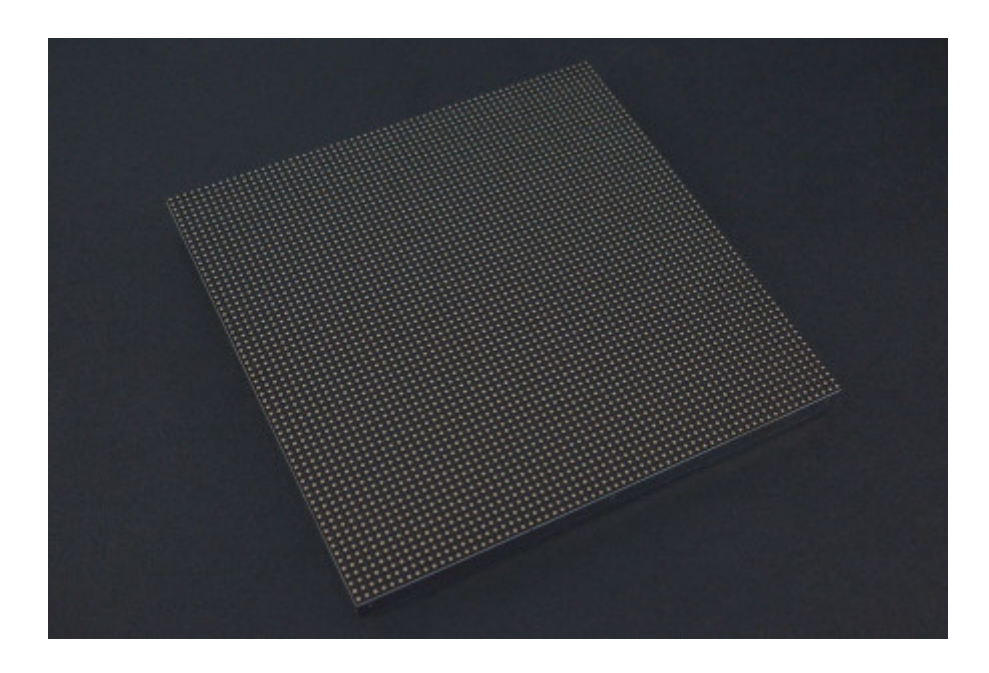

#### **INTRODUCTION**

City night is always beautiful. She is just like a charming girl, showing her beauty every time. The colorful light is jewelry, dotted on her dress.

This is a 64x64 RGB LED Matrix Panel, it has 4096 full-color RGB LEDs in all. Each LED can be independently addressed and controlled. It requires at least 13 digital GPIOs to control the LED matrix. So the UNO board won't be a good choice in this application, recommended Mega 2560, Raspberry Pi and the other kinds of microcontroller with large RAM and high speed.

The led matrix has 2 IDC connectors (DATA\_IN, DATA\_OUT) on the back, you can cascade multiple panels and make a huge screen together. BUT Arduino doesn't support this function, its speed is not enough to multiple panel. What's more, it is a high brightness, long life, no pollution, pure color LED display module. It can be used both indoor and outdoor, safety and stability, the module can not be mutually extrusion deformation, also can be used normally in harsh environment.

Note: This panel needs a 5V@5A power supply.

#### **SPECIFICATION**

- Operating voltage: DC 5V
- Average power consumption: <500W/㎡
- Maxim Power Consumption: <1000w/㎡
- Pixel: 64x64=4096
- Level of viewing Angle: ≧160°
- Control mode: Synchronous control
- Drive mode: 1/16 scan rate
- Repetition frequency: ≧60Hz
- White Balance Brightness: ≧1200cd/㎡
- Refresh frequency : ≧300Hz
- MTTF: ≧5000 hours
- Service Life: 75000~100000 hours
- Pixel pitch: 3mm
- Dimension: 190 \* 190 \* 14.5 mm / 7.48 \* 7.48 \* 0.57 inches
- Thickness: 11mm

#### **SHIPPING LIST**

- 64x64 RGB LED Matrix Panel (3mm pitch) x1
- IDC to XH2.54 cable x1
- IDC to IDC cable x1
- Power supply cable x1

#### Board Overview

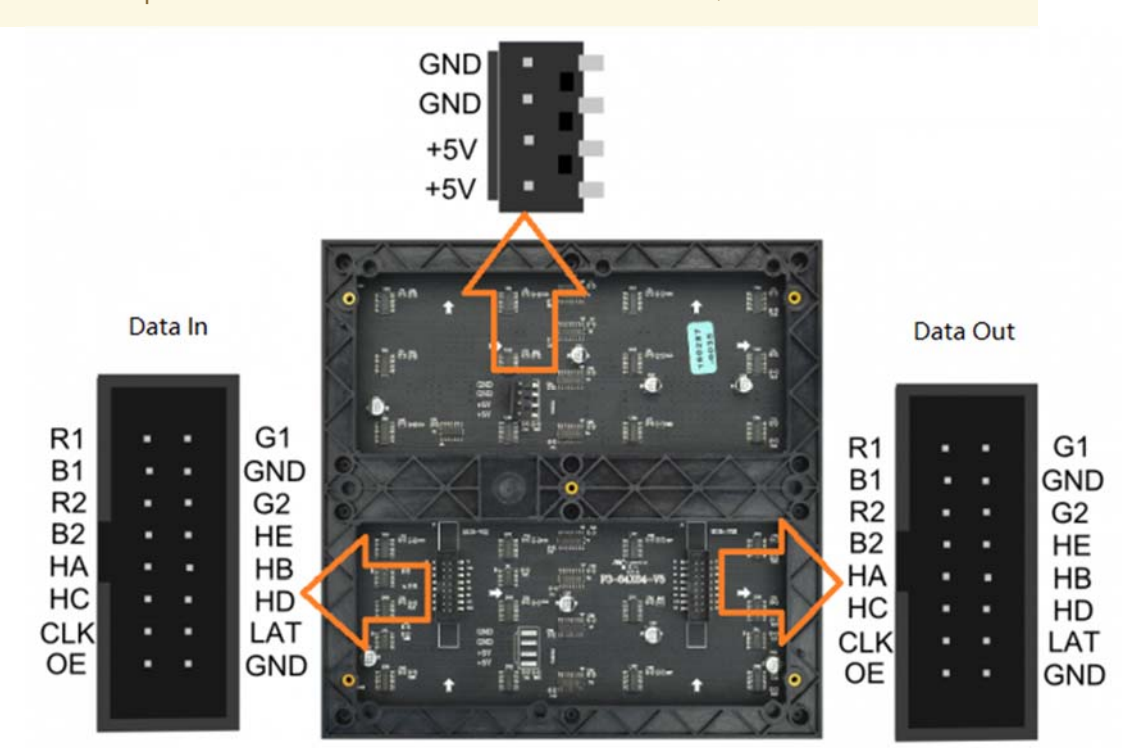

**Note**: The pin order of DATA-IN and DATA-OUT is same, POWER SUPPLY 5V.

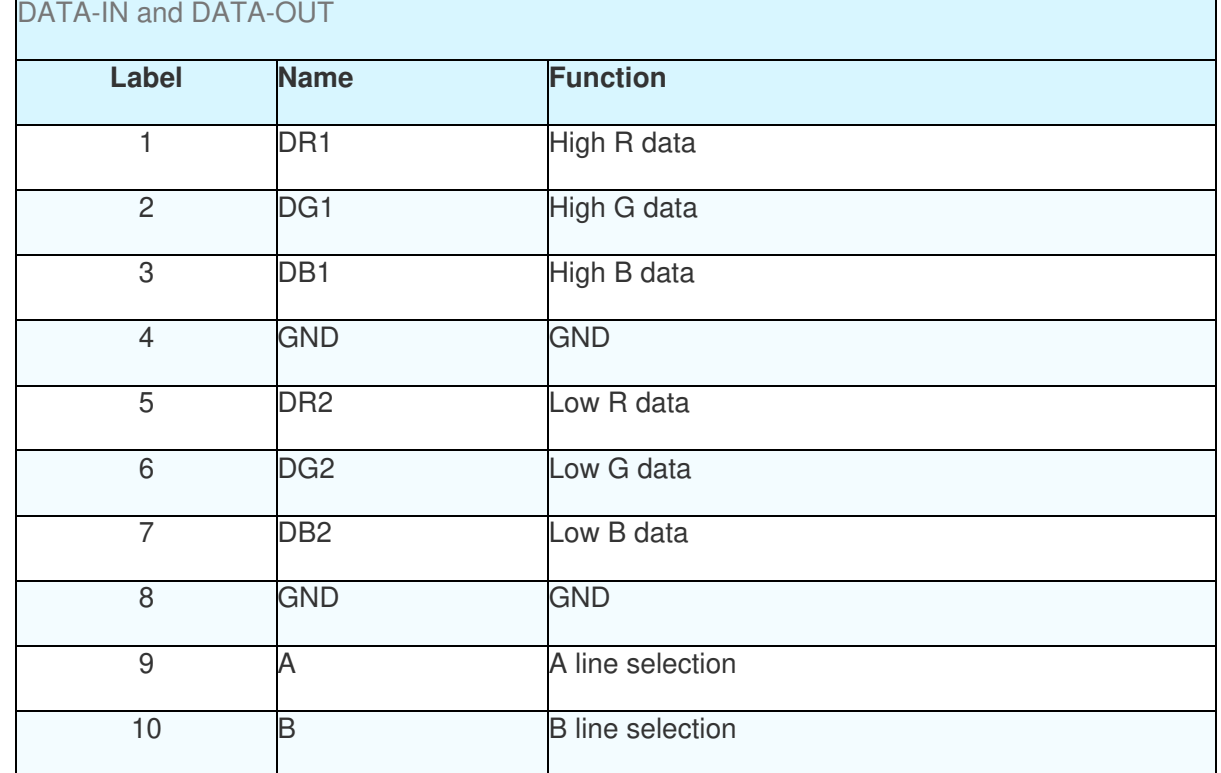

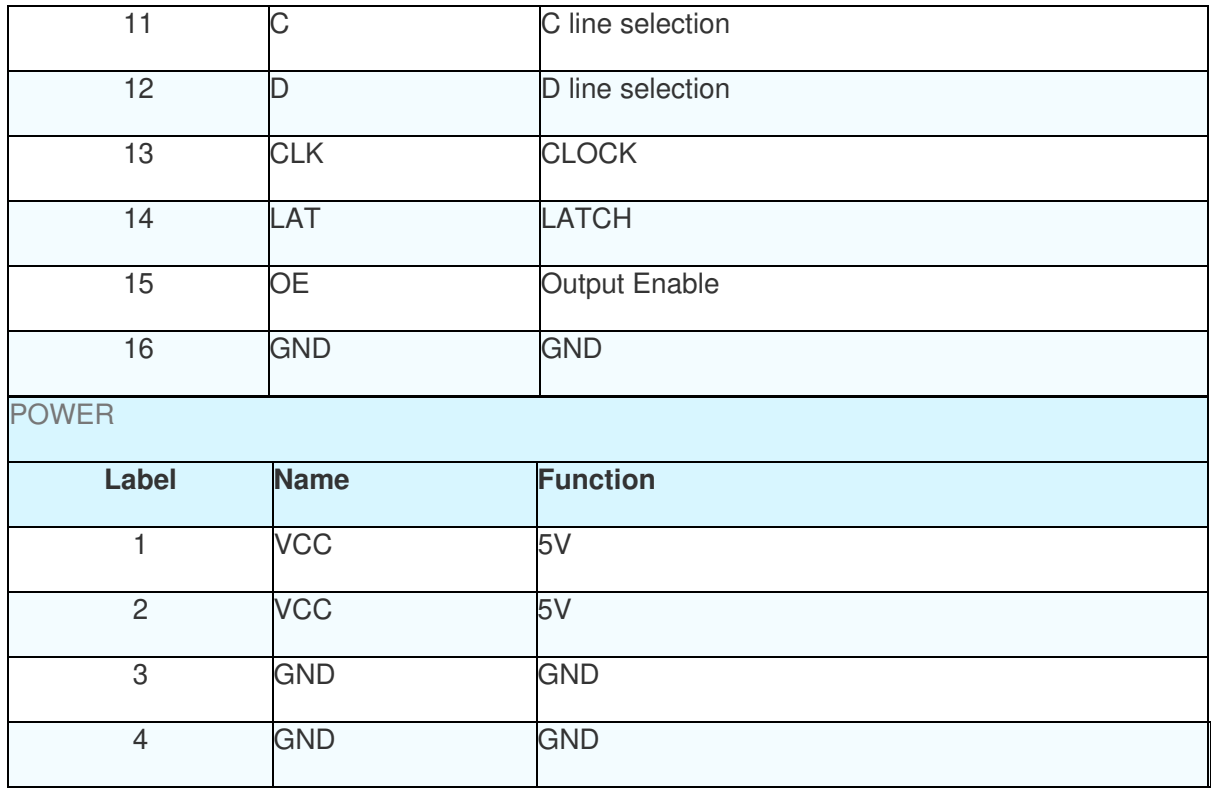

#### Tutorial

According to the pinout to connect, then upload the code to Mega2560, you will be able to see a beautiful display effect.

#### Requirements

- **Hardware** DFRduino Mega R3 x1 DFR0471 x1 DuPont cables
- **Software** Arduino IDE Click to Download Arduino IDE from Arduino®

https://www.arduino.cc/en/Main/Software%7C

#### Connection Diagram

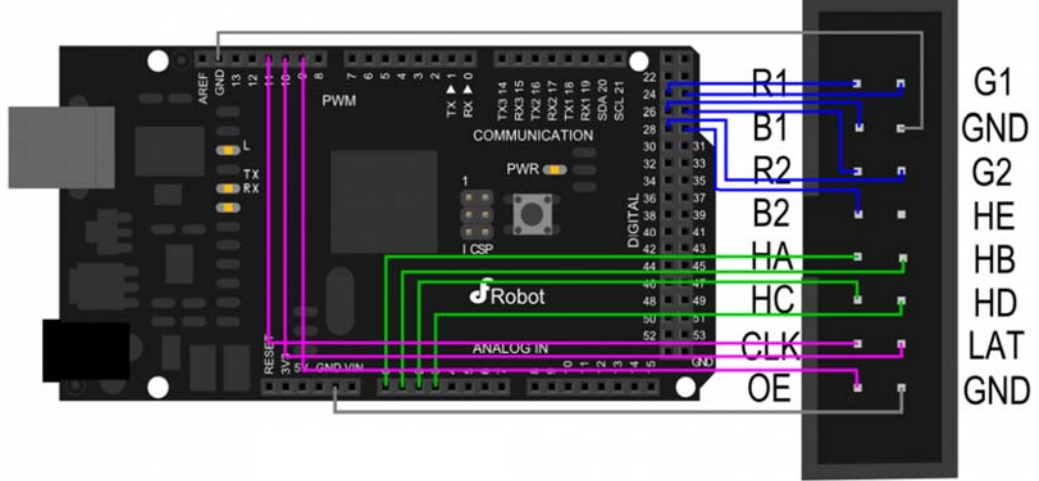

DFR0499 Connection Diagram

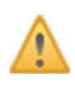

Note: It needs an external power supply, the USB is only 5V@500mA, not enough power to drive the screen

/ \*\*\*\*\*\*\*\*\*\*\*\*\*\*\* Control signal pin connected to MEGA2560 \*\*\*\*\*\*\*\*\*\*\*\*\*\*\*\*\*\*\*\*\*\*\*\* / R1-> 24 G1-> 25 B1-> 26 R2-> 27 G2-> 28 B2-> 29 HA-> A0 HB-> A1 HC-> A2 HD-> A3 HE-> A4 OE-> 9 LAT-> 10 CLK-> 11 GND-> GND

/ \*\*\*\*\*\*\*\*\*\*\*\*\*\*\* Power Interface \*\*\*\*\*\*\*\*\*\*\*\*\*\*\*\*\*\*\*\*\*\*\*\*\*\* / + 5V -> + 5V DC power supply positive + 5V -> + 5V DC power supply positive GND-> DC power supply negative GND-> DC power supply negative

#### 16P Interface Diagram

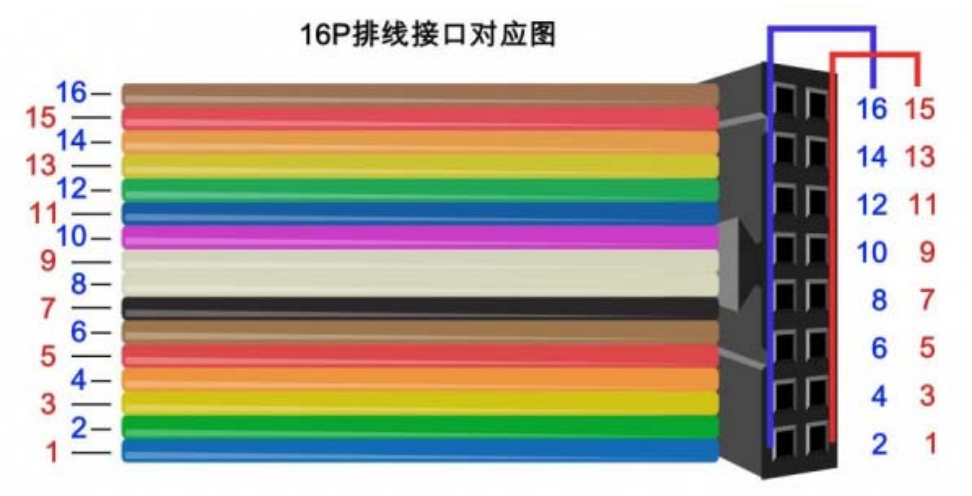

#### DFR0499 16P Pinout

#### Sample Code 1

Please download DFRobot\_RGBMatrix library first

https://github.com/DFRobot/DFRobot\_RGBMatrix

```
#include <DFRobot_RGBMatrix.h> // Hardware-specific library 
#include <Wire.h> 
#define OE 9 
#define LAT 10 
#define CLK 11 
#define A A0 
#define B A1 
#define C A2 
#define D A3 
#define E A4 
#define WIDTH 64 
#define HIGH 64 
int a=0; 
int b=16; 
DFRobot_RGBMatrix matrix(A, B, C, D, E, CLK, LAT, OE, false, WIDT
H, HIGH);
```

```
void setup() 
{ 
   matrix.begin(); 
   // fill the screen with 'black' 
 matrix.setTextSize(1); \frac{1}{s} // size 1 == 8 pixels high
 matrix.fillScreen(matrix.Color333(0, 0, 0));
   delay(500); 
} 
void loop() 
{ byte i; 
 if(a < = -64)
{a=64;} } 
 if(b \le -48)
{b=80; 
   } 
   matrix.fillScreen(0);//clear the screen 
  matrix.setTextSize(2);//Set as 16*16 pixel 
  matrix.setCursor(15, a); // start at top left, with 8 pixel
of spacing 
   matrix.setTextColor(matrix.Color333(4, 0, 4));// 
   matrix.println("DFR");// 
   matrix.setTextSize(1);//Set as 8*8 pixel 
 matrix.setCursor(12, b);
  matrix.println("DFROBOT"); 
  matrix.setTextSize(1); 
   matrix.print("Let's joinhands witheach otherto create a future"
); 
   delay(600); 
 a=a-6;b=b-6;}
```
#### Sample Code 2

Click to download the library Adafruit-GFX-Library. RGB-matrix-Panel. How to install the library?

https://github.com/DFRobot/DFRobot\_RGBMatrix

https://github.com/DFRobot/DFRobot\_RGBMatrix

http://www.dfrobot.com.cn/community/forum.php?mod=viewthread&tid=1854&page=1&extra=#pid6955

```
/*************************************************** 
* 
* For 32x32 RGB LED matrix. 
* 
* @author lg.gang 
* @version V1.0 
* @date 2016-10-28 
* 
* GNU Lesser General Public License. 
* See <http://www.gnu.org/licenses/> for details. 
* All above must be included in any redistribution 
* ****************************************************/ 
#include <Adafruit_GFX.h> // Core graphics library 
#include <RGBmatrixPanel.h> // Hardware-specific library 
// If your 32x32 matrix has the SINGLE HEADER input, 
// use this pinout: 
#define CLK 8 // MUST be on PORTB! (Use pin 11 on Mega) 
#define OE 9 
#define LAT 10 
#define A A0 
#define B A1 
#define C A2 
#define D A3
```

```
// If your matrix has the DOUBLE HEADER input, use: 
//#define CLK 8 // MUST be on PORTB! (Use pin 11 on Mega) 
//#define LAT 9 
//#define OE 10 
//#define A A3 
//#define B A2 
//#define C A1 
//#define D A0 
RGBmatrixPanel matrix(A, B, C, D, CLK, LAT, OE, false); 
void setup() { 
   int x, y, hue; 
   float dx, dy, d; 
   uint8_t sat, val; 
   uint16_t c; 
   matrix.begin(); 
  for(y=0; y < matrix.width(); y++) {
    dy = 15.5 - (float)y;for(x=0; x < matrix.height(); x++) {
      dx = 15.5 - (float)x;d = dx * dx + dy * dy;if(d <= (16.5 * 16.5)) { // Inside the circle(ish)?
        hue = (int) ((atan2(-dy, dx) + PI) * 1536.0 / (PI * 2.0));d = sqrt(d);
        if(d > 15.5) {
           // Do a little pseudo anti-aliasing along perimeter 
          sat = 255;val = (int)((1.0 - (d - 15.5)) * 255.0 + 0.5);
         } else 
         { 
           // White at center 
         sat = (int)(d / 15.5 * 255.0 + 0.5);
```

```
val = 255; } 
         c = matrix.ColorHSV(hue, sat, val, true); 
       } else { 
        c = 0; } 
       matrix.drawPixel(x, y, c); 
     } 
   } 
} 
void loop() { 
  // do nothing 
}
```

```
Smaple Code 3
```

```
/*************************************************** 
* 
* For 32x32 RGB LED matrix. 
* 
* @author lg.gang 
* @version V1.0 
* @date 2016-10-28 
* 
* GNU Lesser General Public License. 
* See <http://www.gnu.org/licenses/> for details. 
* All above must be included in any redistribution 
* ****************************************************/ 
#include <Adafruit_GFX.h> // Core graphics library 
#include <RGBmatrixPanel.h> // Hardware-specific library
```

```
// If your 32x32 matrix has the SINGLE HEADER input, 
// use this pinout: 
#define CLK 8 // MUST be on PORTB! (Use pin 11 on Mega) 
#define OE 9 
#define LAT 10 
#define A A0 
#define B A1 
#define C A2 
#define D A3 
// If your matrix has the DOUBLE HEADER input, use: 
//#define CLK 8 // MUST be on PORTB! (Use pin 11 on Mega) 
//#define LAT 9 
//#define OE 10 
//#define A A3 
//#define B A2 
//#define C A1 
//#define D A0 
RGBmatrixPanel matrix(A, B, C, D, CLK, LAT, OE, false); 
void setup() { 
  matrix.begin(); 
   // whew! 
} 
void loop() { 
   // fix the screen with red 
   matrix.fillRect(0, 0, 32, 32, matrix.Color333(7, 0, 0)); 
   delay(500); 
   // fix the screen with green 
   matrix.fillRect(0, 0, 32, 32, matrix.Color333(0, 7, 0)); 
   delay(500); 
   // fix the screen with blue
```

```
 matrix.fillRect(0, 0, 32, 32, matrix.Color333(0, 0, 7)); 
 delay(500); 
 // fix the screen with yellow 
 matrix.fillRect(0, 0, 32, 32, matrix.Color333(7, 7, 0)); 
 delay(500); 
 // fix the screen with purple 
 matrix.fillRect(0, 0, 32, 32, matrix.Color333(7, 0, 7)); 
 delay(500); 
 // fix the screen with cyan 
 matrix.fillRect(0, 0, 32, 32, matrix.Color333(0,7, 7)); 
 delay(500); 
 // fix the screen with white 
 matrix.fillRect(0, 0, 32, 32, matrix.Color333(3, 3, 3)); 
 delay(500); 
 // fill the screen with 'black'
```

```
matrix.fillScreen(matrix.Color333(0, 0, 0));
 // draw a pixel in solid white 
 matrix.drawPixel(0, 0, matrix.Color333(7, 7, 7)); 
 delay(500);
```

```
 // fix the screen with green 
 matrix.fillRect(0, 0, 32, 32, matrix.Color333(0, 7, 0)); 
 delay(500);
```

```
 // draw a box in yellow 
 matrix.drawRect(0, 0, 32, 32, matrix.Color333(7, 7, 0)); 
 delay(500);
```

```
 // draw an 'X' in red 
 matrix.drawLine(0, 0, 31, 31, matrix.Color333(7, 0, 0)); 
 matrix.drawLine(31, 0, 0, 31, matrix.Color333(7, 0, 0)); 
 delay(500);
```

```
 // draw a blue circle 
   matrix.drawCircle(10, 10, 10, matrix.Color333(0, 0, 7)); 
   delay(500); 
   // fill a violet circle 
   matrix.fillCircle(21, 21, 10, matrix.Color333(7, 0, 7)); 
   delay(500); 
   // fill the screen with 'black' 
  matrix.fillScreen(matrix.Color333(0, 0, 0));
   // draw some text! 
 matrix.setCursor(1, 0); // start at top left, with one pixel
of spacing 
 matrix.setTextSize(1); \frac{1}{5} // size 1 == 8 pixels high
  matrix.setTextWrap(false); // Don't wrap at end of line - will 
do ourselves 
   matrix.setTextColor(matrix.Color333(0,7,0)); 
   matrix.println("green"); 
  matrix.setTextColor(matrix.Color333(0,7,7));
   matrix.println("robot"); 
   // print each letter with a rainbow color 
  matrix.setTextColor(matrix.Color333(7,0,0));
   matrix.print('3'); 
  matrix.setTextColor(matrix.Color333(7,4,0));
   matrix.print('2'); 
   matrix.setTextColor(matrix.Color333(7,7,0)); 
   matrix.print('x'); 
  matrix.setTextColor(matrix.Color333(4,7,0));
   matrix.print('3'); 
   matrix.setTextColor(matrix.Color333(0,7,0)); 
   matrix.println('2');
```

```
 matrix.setTextColor(matrix.Color333(0,7,7)); 
  matrix.print('*'); 
   matrix.setTextColor(matrix.Color333(0,4,7)); 
   matrix.print('R'); 
   matrix.setTextColor(matrix.Color333(0,0,7)); 
  matrix.print('G'); 
 matrix.setTextColor(matrix.Color333(4,0,7));
  matrix.print('B'); 
  matrix.setTextColor(matrix.Color333(7,0,4)); 
  matrix.print('*'); 
   delay(5000); 
}
```
#### Expected Results

.

- Sample Code 1: Character Display
- Sample Code 2: A color filled circle
- Sample Code 3: The LED module will take turns display: a white point, full screen green, full screen yellow, a yellow rectangle, a yellow rectangle, a red X and a blue circle,

#### FAQ

For any questions, advice or cool ideas to share, please visit the **DFRobot Forum**.